# **АНО ВО «НАЦИОНАЛЬНЫЙ ИНСТИТУТ БИЗНЕСА»**

Рабочая программа дисциплины (модуля)

# **Б1.О.05 «ИНФОРМАЦИОННЫЕ ТЕХНОЛОГИИ В ЮРИДИЧЕСКОЙ ДЕЯТЕЛЬНОСТИ»**

**Направление подготовки** *40.03.01 Юриспруденция* 

*(уровень бакалавриата)*

**Направленность (профиль) программы**

*Гражданско-правовая*

**Формы обучения** *очная, очно-заочная, заочная*

*Автор-составитель: к.т.н., доцент Харьков В.П.*

Рабочая программа дисциплины (модуля) составлена в соответствии с ФГОС ВО по направлению подготовки 40.03.01 «Юриспруденция» (Утвержден приказом Министерства науки и высшего образования Российской Федерации от 13 августа 2020 г. N 1011).

Рецензент: Башина О.Э., д.э.н., профессор, заведующий кафедрой статистики, маркетинга и бухгалтерского учета АНО ВО «Московский гуманитарный университет»

Рабочая программа дисциплины (модуля) утверждена на кафедре информатики, прикладной математики и естественнонаучных дисциплин АНО ВО «Национальный институт бизнеса»

Протокол №9 от 29.06.2021 г.

Рабочая программа дисциплины (модуля) согласована в рамках основной профессиональной образовательной программы по направлению подготовки 40.03.01 Юриспруденция, направленность (профиль) программы Гражданскоправовая с ООО «ФБК Право», ПАО «Ростелеком»

# **СОДЕРЖАНИЕ**

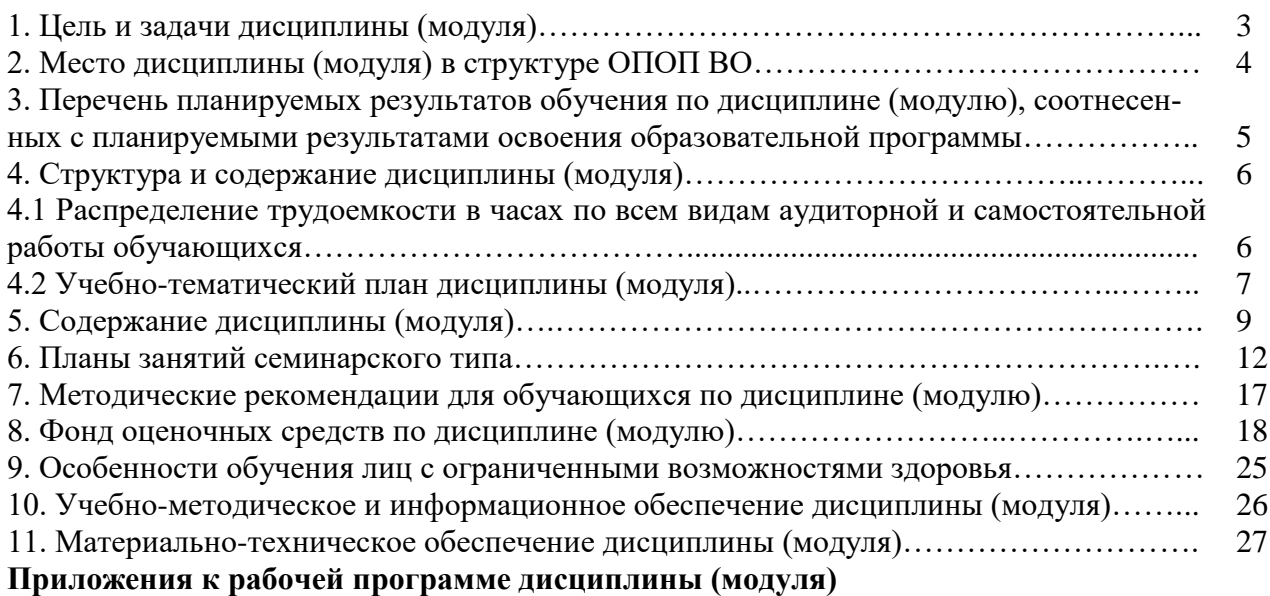

Приложение 1. Методические рекомендации для обучающихся по дисциплине (модулю)

Приложение 2. Содержание фонда оценочных средств текущего контроля по дисциплине (модулю)

# **1. ЦЕЛЬ И ЗАДАЧИ ДИСЦИПЛИНЫ (МОДУЛЯ)**

**Цель дисциплины** – связана с развитием профессионального мышления обучающихся, формированием и развитием теоретических знаний и, главным образом, практических навыков и умений оптимальной организации информационных процессов, применения информационных технологий и информационных систем в юридической деятельности.

#### **Задачи дисциплины:**

– ознакомить обучающихся с основными теоретическими принципами организации информационных процессов, информационных технологий, и информационных систем в современном обществе;

– научить использовать новейшие компьютерные информационные технологии для поиска, обработки и систематизации правовой информации;

– ознакомить обучающихся с информационными системами, активно использующимися сегодня в правотворческой, правоохранительной и правоприменительной деятельности;

– сформировать знания и практические навыки, необходимые для работы с современными сетевыми технологиями;

– сформировать прочные навыки эффективного применения полученных компетенций, знаний и умений для поиска, обработки и анализа правовой информации в ходе решения прикладных задач юридической сферы деятельности, в том числе с применением глобальных компьютерных сетей.

Воспитательная цель дисциплины – создание условий для активной жизнедеятельности обучающихся, их гражданского самоопределения, профессионального становления и индивидуально-личностной самореализации в созидательной деятельности для удовлетворения потребностей в нравственном, культурном, интеллектуальном, социальном и профессиональном развитии.

Достижению поставленной цели воспитания обучающихся способствует решение следующих задач:

– развитие мировоззрения и актуализация системы базовых ценностей личности;

– приобщение обучающихся к общечеловеческим нормам морали, национальным устоям и академическим традициям;

– воспитание уважения к закону, нормам коллективной жизни, развитие гражданской и социальной ответственности;

– воспитание положительного отношения к труду, воспитание социально значимой целеустремленности и ответственности в деловых отношениях;

– обеспечение развития личности и ее социально-психологической поддержки, формирование личностных качеств, необходимых для эффективной профессиональной деятельности;

– выявление и поддержка талантливой обучающихся, формирование организаторских навыков, творческого потенциала, вовлечение обучающихся в процессы саморазвития и самореализации;

– формирование культуры и этики профессионального общения;

– воспитание внутренней потребности личности в здоровом образе жизни, ответственного отношения к природной и социокультурной среде;

– повышение уровня культуры безопасного поведения;

– развитие личностных качеств и установок, социальных навыков и управленческими способностями

# **2. МЕСТО ДИСЦИПЛИНЫ (МОДУЛЯ) В СТРУКТУРЕ ОПОП ВО**

Дисциплина Б1.О.05 «Информационные технологии в юридической деятельности» относится к Блоку 1. Дисциплины (модули) (обязательная часть).

Дисциплина «Информационные технологии в юридической деятельности» поможет формированию активной творческой личности потенциального юриста; разработке новых подходов к овладению знаниями; организации для обучающихся такой образовательной среды, в которой они раскрывали бы свои способности и в более короткие сроки овладевали бы профессиональной деятельностью.

# **3. ПЕРЕЧЕНЬ ПЛАНИРУЕМЫХ РЕЗУЛЬТАТОВ ОБУЧЕНИЯ ПО ДИСЦИПЛИНЕ (МОДУЛЮ), СООТНЕСЕННЫХ С ПЛАНИРУЕМЫМИ РЕЗУЛЬТАТАМИ ОСВОЕНИЯ ОБРАЗОВАТЕЛЬНОЙ ПРОГРАММЫ**

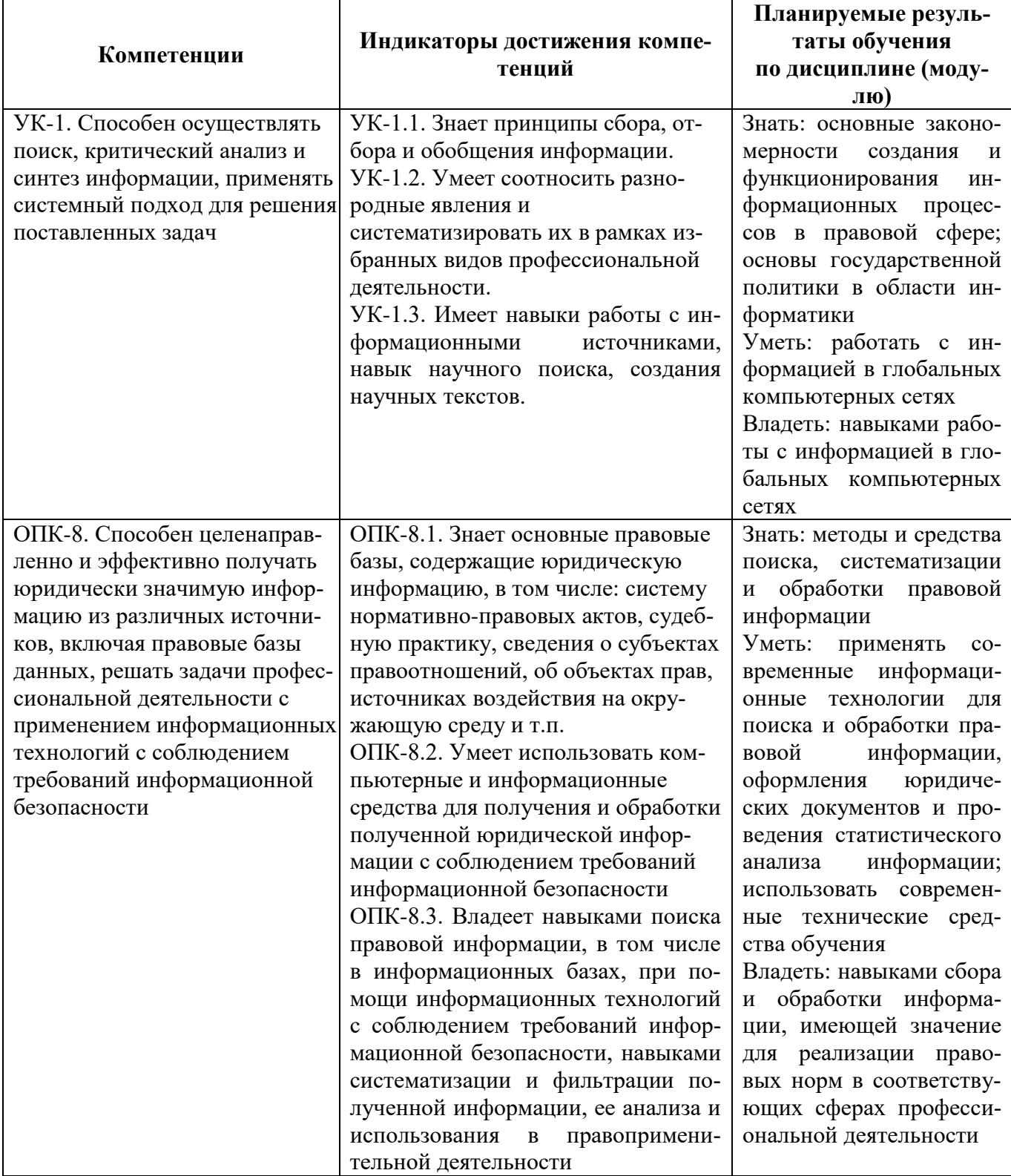

# **4. СТРУКТУРА И СОДЕРЖАНИЕ ДИСЦИПЛИНЫ (МОДУЛЯ) 4.1 Распределение трудоемкости в часах по всем видам аудиторной и самостоятельной работы обучающихся**

Общая трудоемкость дисциплины «Информационные технологии в юридической деятельности» составляет 108 часов (3 зачетные единицы).

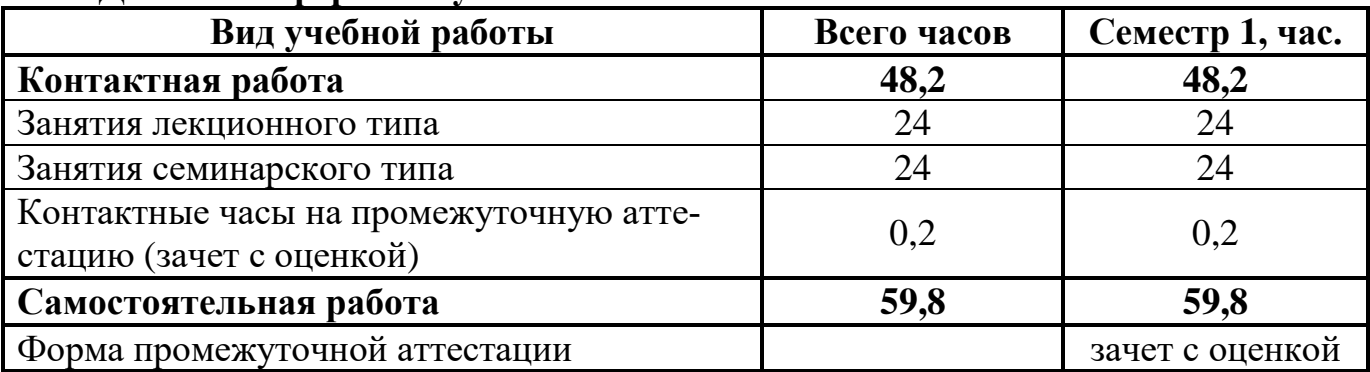

# **Для очной формы обучения**

#### **Для очно-заочной формы обучения**

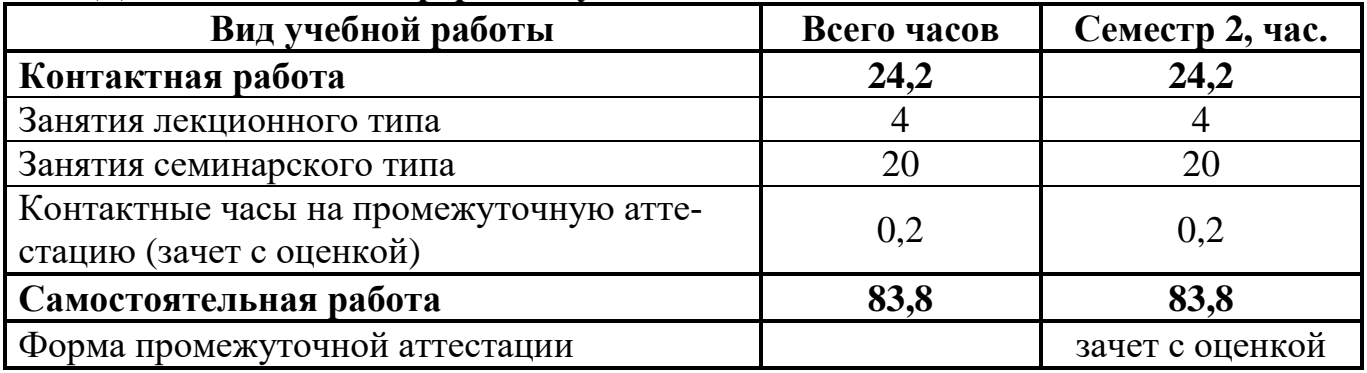

# **4.2 УЧЕБНО-ТЕМАТИЧЕСКИЙ ПЛАН ДИСЦИПЛИНЫ (МОДУЛЯ)**

(очная форма обучения)

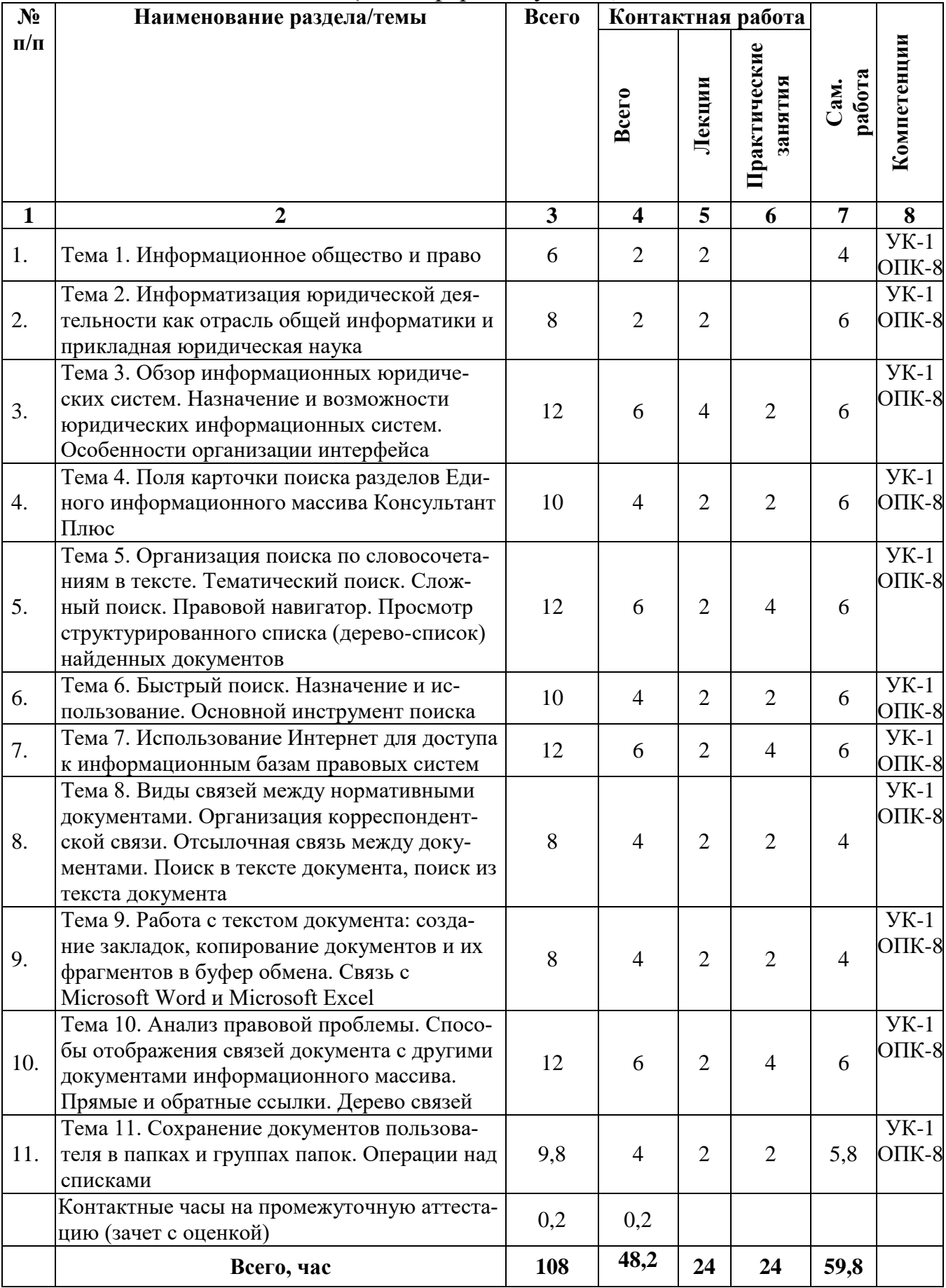

# **УЧЕБНО-ТЕМАТИЧЕСКИЙ ПЛАН ДИСЦИПЛИНЫ (МОДУЛЯ)**

(очно-заочная форма обучения)

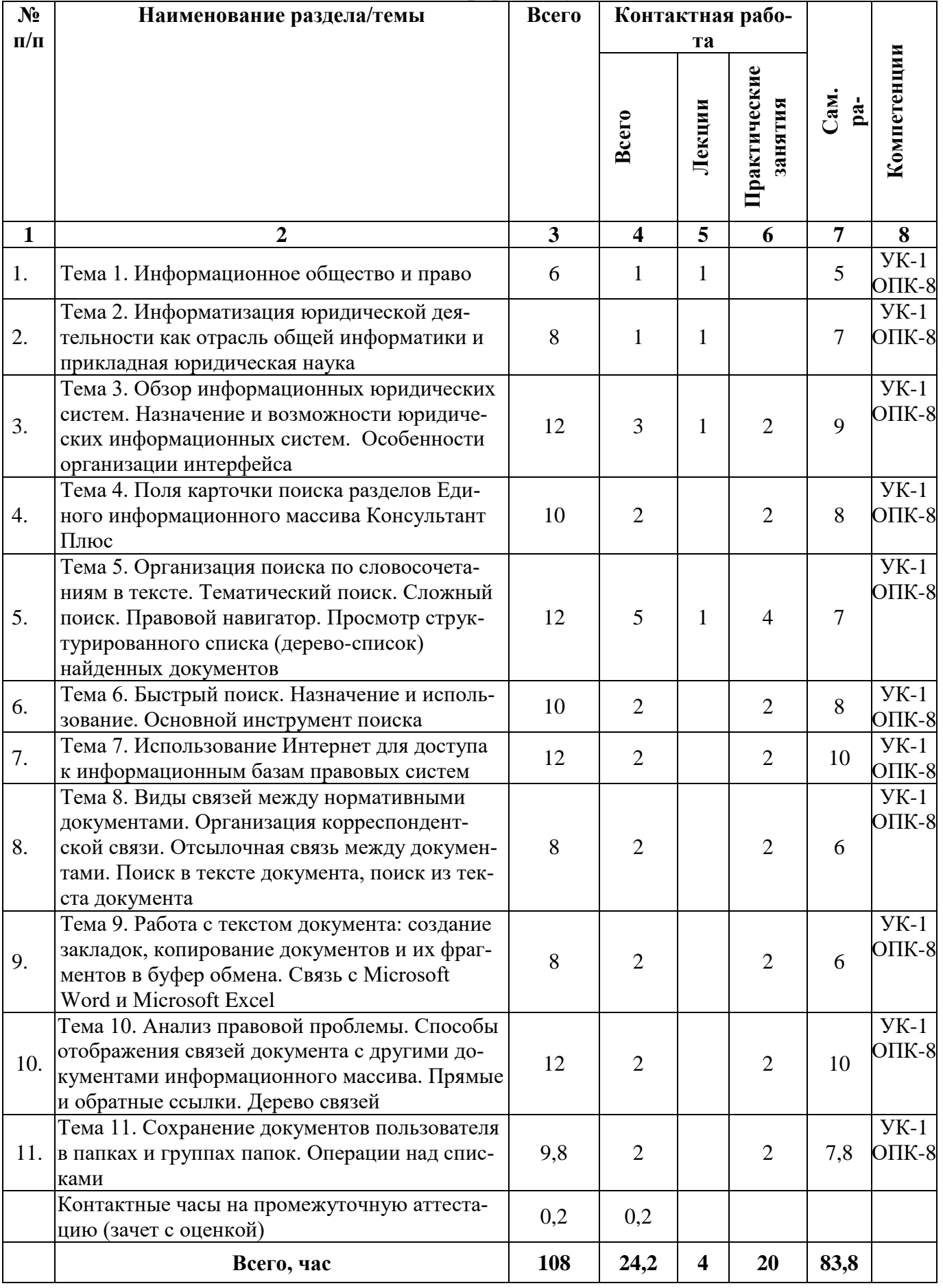

# **5. СОДЕРЖАНИЕ ДИСЦИПЛИНЫ (МОДУЛЯ)**

#### **Тема 1. Информационное общество и право**

Роль информации в жизни личности, общества и государства. Информационные революции. Стадии становления информационного общества. Характерные черты информационного общества. Опасные тенденции информатизации

## **Тема 2. Информатизация юридической деятельности как отрасль общей информатики и прикладная юридическая наука**

Информатика как наука. Подходы к определению понятия и предмета информатики. Информатика как "интегральная" наука об информации, информационных процессах и информационных системах. Задачи информатики как науки. Информатизация юридической деятельности как отрасль общей информатики.

Значение информатизации юридической деятельности для юридической науки. Информатизация юридической деятельности как источник знаний и практических навыков для современных юридических исследований. Системноинформационных метод как один из методов исследования правовых наук.

## **Тема 3. Обзор информационных юридических систем. Назначение и возможности юридических информационных систем. Особенности организации интерфейса**

Информационные системы (ИС) и технологии: основные понятия, классификация, структура, сферы применения.

Справочные правовые системы (СПС): место, роль, основные свойства и параметры.

Понятия правовой информации и нормативно-правового акта. Условия и порядок вступления нормативно-правовых актов в силу.

Общее представление о полнотекстовой базе данных законодательства РФ, с развитым аппаратом поиска и сохранения информации. Состав баз данных юридических информационных систем.

Общероссийская сеть распространения правовой информации. Проблема полноты информационных банков СПС. Возможные подходы к систематизации и классификации массивов правовой информации. Юридическая обработка правовой информации в СПС. Технологии передачи информации в СПС.

Рассмотрение документальных полнотекстовых баз данных нормативноправовой информации на примере программных комплексов КонсультантПлюс, Гарант, Кодекс, Референт. Сравнительный анализ возможностей поиска, сохранения результатов поиска, обновления информации, предлагаемых в этих системах.

Инструментальные средства и технологии электронной обработки текстовых документов сложной структуры. Технологии разработки, организации вычислений и представления результатов в табличных документах. Офисные средства защиты электронных документов и удостоверения их подлинности.

#### **Тема 4. Поля карточки поиска разделов Единого информационного массива Консультант Плюс**

Структура окна карточки поиска в СПС Консультант Плюс. Работа с общими полями для сквозного поиска по всем разделам и информационным банкам. Использование специальных полей для локального поиска в разделе «Законодательство». Выбор из списка разделов и информационных банков для поиска в них документов.

Поиск по реквизитам: дата, номер, название документа, ключевые слова, статус документа. Особенности выбора (ввода) значений для перечисленных реквизитов.

## **Тема 5. Организация поиска по словосочетаниям в тексте. Тематический поиск. Сложный поиск. Правовой навигатор. Просмотр структурированного списка (дерево-список) найденных документов**

Основные виды поиска в справочно-правовых системах (СПС): поиск по реквизитам документов и поиск по словам и словосочетаниям в текстах документов. Сочетание этих видов поиска. Локализация поиска за счет изменения диапазона, в котором должны встречаться слова заданные в запросе: наличие слов в тексте, абзаце или предложении. Рекомендации для выбора стратегии поиска. Поиск с выбором логических условий. Рекомендации по выполнению диалога поиска.

Область применения тематического поиска. Оценка результатов поиска по тематике. Использование сложного поиска по словам и словосочетаниям, включая задание порядка следования слов, маскирование окончаний и задание сложных логических условий. Сквозной поиск по нескольким базам данных. Оценка результатов поиска, просмотр картотеки с отобранными документами и их текстов.

Правовой навигатор. Характеристика и способы использования данного вида поиска. Использование правового навигатора для поиска документов по правовой проблеме.

Просмотр структурированного списка (дерево-список) найденных документов. Возможности СПС по расширению полноты поиска.

## **Тема 6. Быстрый поиск. Назначение и использование. Основной инструмент поиска**

Быстрый поиск как аналог поиска любой поисковой системы Интернета. Основной инструмент поиска в текущих версиях Консультант Плюс.

Характеристика и способы использования данного вида поиска. Использование быстрого поиска для поиска документов.

## **Тема 7. Использование Интернет для доступа к информационным базам правовых систем**

Использование Интернет для доступа к информационным ресурсам правовых систем. Методы поиска информации и способы ее сохранения для последующего использования.

Работа в Интернет с СПС Консультант Плюс.

#### **Тема 8. Виды связей между нормативными документами. Организация корреспондентской связи. Отсылочная связь между документами. Поиск в тексте документа, поиск из текста документа**

Два вида связей между документами. Организация корреспондентской связи между документами. Возможности организации сложных цепочек связей, использования одних и тех же документов в различных цепочках. Примеры организации связей между документами.

Отсылочная связь между документами. Поиск из текста по дате или номеру. Поиск в тексте документа, по контексту. Область применения этих видов поиска: поиск слов в конкретных грамматических формах, поиск документов без текстов.

## **Тема 9. Работа с текстом документа: создание закладок, копирование документов и их фрагментов в буфер обмена. Связь с Microsoft Word и Microsoft Excel**

Изучение текстов документов и расстановка в них закладок. Обращение к текстам документов по закладкам. Экспорт/импорт закладок по сети или электронной почте. Копирование текстов документов и его фрагментов в Word и Excel. Работа с типовыми формами документов, подготовленными в Word и Excel.

## **Тема 10. Анализ правовой проблемы. Способы отображения связей документа с другими документами информационного массива. Прямые и обратные ссылки. Дерево связей**

Структура документа. Просмотр текста документа через окно текста документа. Просмотр выделенных слов, по которым выполнялся поиск, переход к просмотру опорных слов. Управляющие элементы окна.

Редакции документа. Прямые и обратные ссылки. Путеводитель по ссылкам Дерево связей.

#### **Тема 11. Сохранение документов пользователя в папках и группах папок. Операции над списками**

Создание папок документов и групп папок. Способы размещения документа в папке. Возможные операции с папками документов: объединение, пересечение, вычитание. Удаление, вставка документов в списки документов. Обмен папками документов – экспорт/импорт папок по сети или электронной почте. Двухоконный просмотр список/текст. Формирование сложных запросов с использованием папок.

# **6. ПЛАНЫ ЗАНЯТИЙ СЕМИНАРСКОГО ТИПА**

#### **а) для обучающихся очной формы обучения**

#### **Практическое занятие №1**

**Тема 3. Обзор информационных юридических систем. Назначение и возможности юридических информационных систем. Особенности организации интерфейса.**

*Вопросы для обсуждения:*

1. Информационные системы (ИС) и технологии: основные понятия, классификация, структура, сферы применения.

2. Справочные правовые системы (СПС): место, роль, основные свойства и параметры.

3. Понятия правовой информации и нормативно-правового акта. Условия и порядок вступления нормативно-правовых актов в силу.

4. Общероссийская сеть распространения правовой информации. Проблема полноты информационных банков СПС. Юридическая обработка правовой информации в СПС. Технологии передачи информации в СПС.

*Виды работ по теме:* рассмотрение документальных полнотекстовых баз данных нормативно-правовой информации на примере программных комплексов Консультант Плюс, Гарант, Кодекс, Референт. Сравнительный анализ возможностей поиска, сохранения результатов поиска, обновления информации, предлагаемых в этих системах.

Примеры 8, 9, 13, 15 (см. Фонд оценочных средств текущего контроля по дисциплине (модулю)).

#### **Практическое занятие №2**

#### **Тема 4. Поля карточки поиска разделов Единого информационного массива Консультант Плюс.**

*Виды работ по теме:*

1. Структура окна карточки поиска в СПС КонсультантПлюс.

2. Работа с общими полями для сквозного поиска по всем разделам и информационным банкам.

3. Использование специальных полей для локального поиска в разделе "Законодательство".

4. Выбор из списка разделов и информационных банков для поиска в них документов.

5. Поиск по реквизитам: дата, номер, название документа, ключевые слова, статус документа.

Примеры 7, 9, 10, 11, 17, 18, 19 (см. Фонд оценочных средств текущего контроля по дисциплине (модулю)).

#### **Практическое занятие №3, 4**

**Тема 5. Организация поиска по словосочетаниям в тексте. Тематический поиск. Сложный поиск. Правовой навигатор. Просмотр структурированного списка (дерево-список) найденных документов.**

*Виды работ по теме:*

1. Основные виды поиска в справочно-правовых системах (СПС): поиск по реквизитам документов и поиск по словам и словосочетаниям в текстах документов.

2. Использование правового навигатора для поиска документов по правовой проблеме.

3. Область применения тематического поиска. Оценка результатов поиска по тематике. Использование сложного поиска по словам и словосочетаниям.

4. Возможности СПС по расширению полноты поиска.

Примеры 2, 3, 5, 12, 14, 23, 25 (см. Фонд оценочных средств текущего контроля по дисциплине (модулю)).

#### **Практическое занятие №5**

### **Тема 6. Быстрый поиск. Назначение и использование. Основной инструмент поиска.**

#### *Виды работ по теме:*

1. Быстрый поиск как аналог поиска любой поисковой системы Интернета.

2. Основной инструмент поиска в текущих версиях КонсультантПлюс.

3. Характеристика и способы использования данного вида поиска.

4. Использование быстрого поиска для поиска документов.

Примеры 1, 4, 5, 6, 10, 11, 16, 19, 20, 24, 25, 26 (см. Фонд оценочных средств текущего контроля по дисциплине (модулю)).

#### **Практическое занятие №6,7**

#### **Тема 7. Использование Интернет для доступа к информационным базам правовых систем. Быстрый поиск.**

#### *Виды работ по теме:*

1. Использование Интернет для доступа к информационным ресурсам правовых систем. Методы поиска информации и способы ее сохранения для последующего использования.

2. Работа в Интернет с СПС.

3. Использование быстрого поиска для поиска документов

#### **Практическое занятие №8**

## **Тема 8. Виды связей между нормативными документами. Организация корреспондентской связи. Отсылочная связь между документами. Поиск в тексте документа, поиск из текста документа.**

*Виды работ по теме:*

1. Два вида связей между документами.

2. Организация корреспондентской связи между документами. Возможности организации сложных цепочек связей, использования одних и тех же документов в различных цепочках. Примеры организации связей между документами.

3. Отсылочная связь между документами.

4. Поиск из текста по дате или номеру.

5. Поиск в тексте документа, по контексту.

Примеры 4, 9, 13, 21 (см. Фонд оценочных средств текущего контроля по дисциплине (модулю)).

#### **Практическое занятие №9**

**Тема 9. Работа с текстом документа: создание закладок, копирование документов и их фрагментов в буфер обмена. Связь с Microsoft Word и Microsoft Excel.**

*Виды работ по теме:*

1. Изучение текстов документов и расстановка в них закладок. Обращение к текстам документов по закладкам.

2. Экспорт/импорт закладок по сети или электронной почте.

3. Копирование текстов документов и его фрагментов в Word и Excel.

4. Работа с типовыми формами документов, подготовленными в Word и Excel.

Примеры 3, 14, 16, 21, 22 (см. Фонд оценочных средств текущего контроля по дисциплине (модулю)).

## **Практическое занятие №10,11**

# **Тема 10. Анализ правовой проблемы. Способы отображения связей документа с другими документами информационного массива. Прямые и обратные ссылки. Дерево связей.**

*Виды работ по теме:*

- 1. Структура документа.
- 2. Редакции документа.
- 3. Прямые и обратные ссылки.
- 4. Путеводитель по ссылкам
- 5. Дерево связей.
- 6. Подключение аннотации к тексту документа и ее сохранение.

Примеры 4, 21, 24, 26 (см. Фонд оценочных средств текущего контроля по дисциплине (модулю)).

## **Практическое занятие №12**

#### **Тема 11. Избранное. Сохранение документов пользователя в папках и группах папок. Операции над списками.**

1. Создание папок документов и групп папок.

2. Возможные операции с папками документов: объединение, пересечение, вычитание.

3. Обмен папками документов – экспорт/импорт папок по сети или электронной почте.

Примеры 2, 7, 23 (см. Фонд оценочных средств текущего контроля по дисциплине (модулю)).

#### **б) для обучающихся очно-заочной формы обучения**

## **Практическое занятие №1**

### **Тема 3. Обзор информационных юридических систем. Назначение и возможности юридических информационных систем. Особенности организации интерфейса.**

*Вопросы для обсуждения:*

1. Информационные системы (ИС) и технологии: основные понятия, классификация, структура, сферы применения.

2. Справочные правовые системы (СПС): место, роль, основные свой-ства и параметры.

3. Понятия правовой информации и нормативно-правового акта. Условия и порядок вступления нормативно-правовых актов в силу.

4. Общероссийская сеть распространения правовой информации. Проблема полноты информационных банков СПС. Юридическая обработка правовой информации в СПС. Технологии передачи информации в СПС.

*Виды работ по теме:* рассмотрение документальных полнотекстовых баз данных нормативно-правовой информации на примере программных комплексов Консультант Плюс, Гарант, Кодекс, Референт. Сравнительный анализ возможностей поиска, сохранения результатов поиска, обновления информации, предлагаемых в этих системах.

Примеры 8, 9, 13, 15 (см. Фонд оценочных средств текущего контроля по дисциплине (модулю)).

#### **Практическое занятие №2**

#### **Тема 4. Поля карточки поиска разделов Единого информационного массива Консультант Плюс.**

*Виды работ по теме:*

1. Структура окна карточки поиска в СПС КонсультантПлюс.

2. Работа с общими полями для сквозного поиска по всем разделам и информационным банкам.

3. Использование специальных полей для локального поиска в разделе "Законодательство".

4. Выбор из списка разделов и информационных банков для поиска в них документов.

5. Поиск по реквизитам: дата, номер, название документа, ключевые слова, статус документа.

Примеры 7, 9, 10, 11, 17, 18, 19 (см. Фонд оценочных средств текущего контроля по дисциплине (модулю)).

#### **Практическое занятие №3, 4**

**Тема 5. Организация поиска по словосочетаниям в тексте. Тематический поиск. Сложный поиск. Правовой навигатор. Просмотр структурированного списка (дерево-список) найденных документов.**

*Виды работ по теме:*

1. Основные виды поиска в справочно-правовых системах (СПС): поиск по реквизитам документов и поиск по словам и словосочетаниям в текстах документов.

2. Использование правового навигатора для поиска документов по правовой проблеме.

3. Область применения тематического поиска. Оценка результатов поиска по тематике. Использование сложного поиска по словам и словосочетаниям.

4. Возможности СПС по расширению полноты поиска.

Примеры 2, 3, 5, 12, 14, 23, 25 (см. Фонд оценочных средств текущего контроля по дисциплине (модулю)).

#### **Практическое занятие №5**

## **Тема 6. Быстрый поиск. Назначение и использование. Основной инструмент поиска.**

#### *Виды работ по теме:*

1. Быстрый поиск как аналог поиска любой поисковой системы Интернета.

2. Основной инструмент поиска в текущих версиях КонсультантПлюс.

3. Характеристика и способы использования данного вида поиска.

4. Использование быстрого поиска для поиска документов.

Примеры 1, 4, 5, 6, 10, 11, 16, 19, 20, 24, 25, 26 (см. Фонд оценочных средств текущего контроля по дисциплине (модулю)).

#### **Практическое занятие №6**

#### **Тема 7. Использование Интернет для доступа к информационным базам правовых систем. Быстрый поиск.**

#### *Виды работ по теме:*

1. Использование Интернет для доступа к информационным ресурсам правовых систем. Методы поиска информации и способы ее сохранения для последующего использования.

2. Работа в Интернет с СПС.

3. Использование быстрого поиска для поиска документов

#### **Практическое занятие №7**

## **Тема 8. Виды связей между нормативными документами. Организация корреспондентской связи. Отсылочная связь между документами. Поиск в тексте документа, поиск из текста документа.**

*Виды работ по теме:*

1. Два вида связей между документами.

2. Организация корреспондентской связи между документами. Возможности организации сложных цепочек связей, использования одних и тех же документов в различных цепочках. Примеры организации связей между документами.

3. Отсылочная связь между документами.

4. Поиск из текста по дате или номеру.

5. Поиск в тексте документа, по контексту.

Примеры 4, 9, 13, 21 (см. Фонд оценочных средств текущего контроля по дисциплине (модулю)).

## **Практическое занятие №8**

**Тема 9. Работа с текстом документа: создание закладок, копирование документов и их фрагментов в буфер обмена. Связь с Microsoft Word и Microsoft Excel.**

*Виды работ по теме:*

1. Изучение текстов документов и расстановка в них закладок. Обращение к текстам документов по закладкам.

2. Экспорт/импорт закладок по сети или электронной почте.

3. Копирование текстов документов и его фрагментов в Word и Excel.

4. Работа с типовыми формами документов, подготовленными в Word и Excel.

Примеры 3, 14, 16, 21, 22 (см. Фонд оценочных средств текущего контроля по дисциплине (модулю)).

# **Практическое занятие №9**

# **Тема 10. Анализ правовой проблемы. Способы отображения связей документа с другими документами информационного массива. Прямые и обратные ссылки. Дерево связей.**

*Виды работ по теме:*

- 1. Структура документа.
- 2. Редакции документа.
- 3. Прямые и обратные ссылки.
- 4. Путеводитель по ссылкам
- 5. Дерево связей.
- 6. Подключение аннотации к тексту документа и ее сохранение.

Примеры 4, 21, 24, 26 (см. Фонд оценочных средств текущего контроля по дисциплине (модулю)).

# **Практическое занятие №10**

# **Тема 11. Избранное. Сохранение документов пользователя в папках и группах папок. Операции над списками.**

1. Создание папок документов и групп папок.

2. Возможные операции с папками документов: объединение, пересечение, вычитание.

3. Обмен папками документов – экспорт/импорт папок по сети или электронной почте.

Примеры 2, 7, 23 (см. Фонд оценочных средств текущего контроля по дисциплине (модулю)).

# **7. МЕТОДИЧЕСКИЕ РЕКОМЕНДАЦИИ ДЛЯ ОБУЧАЮЩИХСЯ ПО ДИСЦИПЛИНЕ (МОДУЛЮ)**

Приложение 1 Методические рекомендации для обучающихся по дисциплине (модулю).

# **8. ФОНД ОЦЕНОЧНЫХ СРЕДСТВ ПО ДИСЦИПЛИНЕ (МОДУЛЮ) Карта фонда оценочных средств по дисциплине (модулю)**

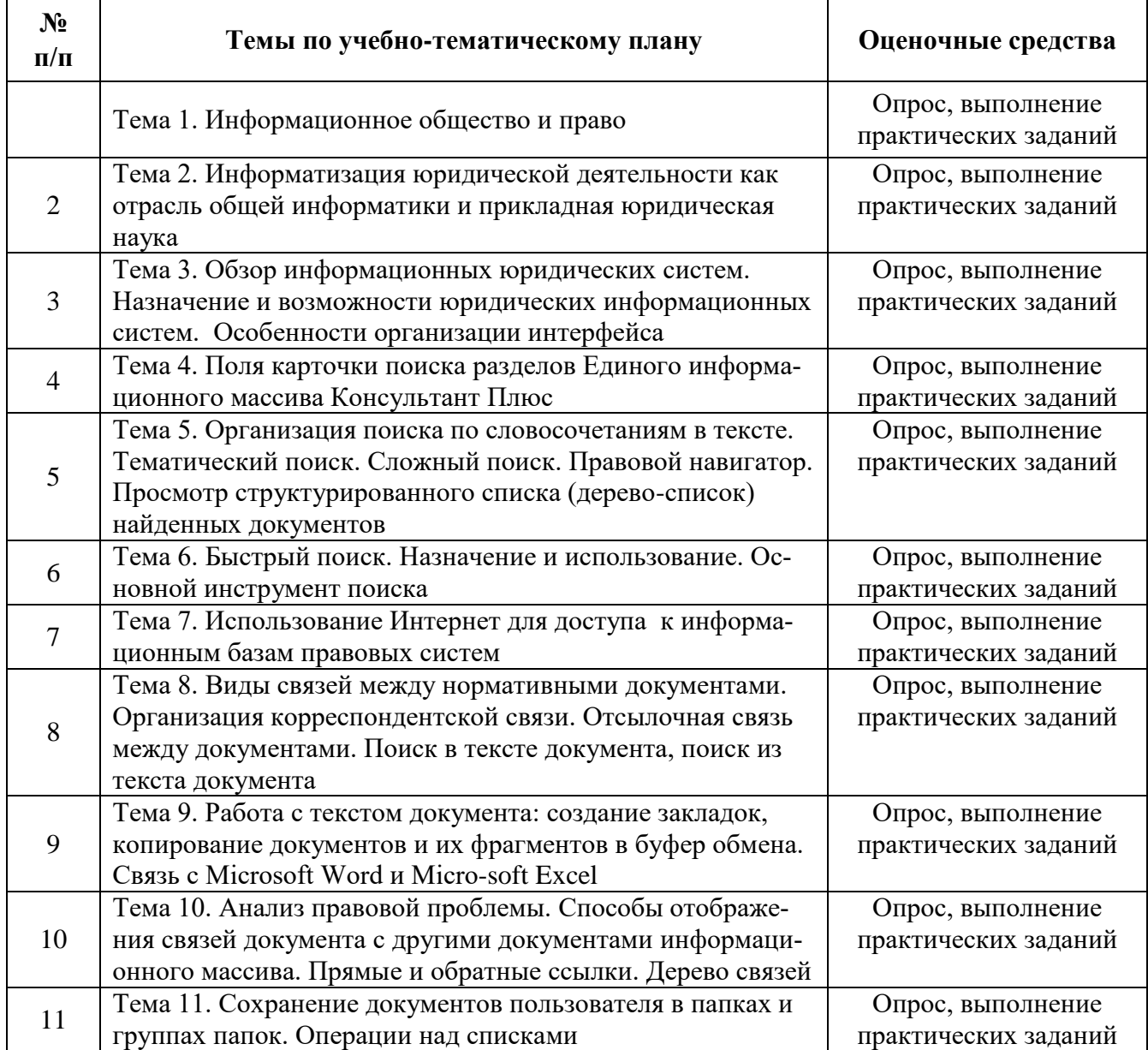

#### **Фонд оценочных средств текущего контроля по дисциплине (модулю)**

Приложение 2 Содержание фонда оценочных средств текущего контроля по дисциплине (модулю).

### **Фонд оценочных средств промежуточной аттестации по дисциплине (модулю)**

#### **Вопросы к зачету с оценкой**

1. Роль информации в жизни личности, общества и государства. Информационные революции.

2. Стадии становления информационного общества. Характерные черты информационного общества.

3. Понятие информатизации

4. Цель и основные элементы юридической обработки документов.

5. Три группы правовой информации: официальная, индивидуальноправового характера и неофициальная правовая информация

6. Определение нормативных правовых актов. Норма права и ее признаки

7. Структура нормативной правовой информации. Подзаконные акты и их формы.

8. Условия и порядок вступления в силу нормативных правовых актов.

9. Источники правовой информации для создания коммерческих СПС.

10. Значение СПС в деятельности юриста

11. Основные задачи решаемые с помощью СПС. Проблемы использования компьютерных технологий для официального опубликования нормативных актов

12. Виды СПС по принадлежности.

13. Общее представление о полнотекстовой базе данных законодательства РФ.

14. Основные виды поиска в справочно-правовых системах (СПС)

15. Правомерность использования информации, полученной с использованием коммерческих СПС.

16. Характеристика информационно-правового сервиса СПС для пользователя.

17. Способы и периодичность обновления СПС.

18. Способы распространения правовой информации.

19. Состав баз данных юридических информационных систем.

20. Использование Интернет-ресурсов для поиска правовой информации.

21. Методы поиска информации в Интернет-сети и способы ее сохранения для последующего использования

22. Состав и структура информационной базы СПС Консультант+.

23. Основные инструменты поиска в СПС Консультант+.

24. Поиск по реквизитам документов в СПС Консультант+.

25. Правовой навигатор: область и особенности применения (СПС Консультант+).

26. Карточка поиска (в СПС Консультант+): характеристика и область применения

27. Быстрый поиск: характеристика и область применения

28. Поиск по словам и словосочетаниям в СПС Консультант+. Копирование документа (части документа) в MS Word или MS Excel.

29. Название и характеристика реквизитов документа для его однозначного определения в СПС Консультант+.

30. Избранное. Назначение и состав вкладки Закладки в СПС Консультант+

31. Избранное. Назначение и состав вкладки Папки в СПС Консультант+

32. Избранное. Назначение функции Документы на контроле в СПС Консультант+

33. Назначение и состав вкладки История запросов в СПС Консультант+

34. Назначение и состав вкладки Обзоры в СПС Консультант+

35. Назначение и состав вкладки Справочная информация в СПС Консультант+

36. Виды связей между документами и их характеристика в СПС Консультант+

37. Определение источника опубликования документа. Место и роль примечаний к документу в СПС Консультант+.

38. Печать документов в СПС Консультант+

39. Редакции документов в в СПС Консультант+

40. Сохранение результатов поиска в в СПС Консультант+.

41. Тематический поиск: область применения, оценка результатов поиска (СПС Консультант+).

42. Путеводители и их назначение.

43. Актуальность информации в СПС Консультант+. Проверка обновления данных.

## **Пример заданий к зачету с оценкой**

## **Пример 1.**

Заголовок примера:

Выясните, какова продолжительность отпуска для прохождения государственной итоговой аттестации, предоставляемого работникам-студентам, обучающимся в магистратуре.

*В примере иллюстрируется применение функции Быстрого поиска.*

Вариант решения:

1. Воспользуйтесь строкой Быстрого поиска на Стартовой странице или нажмите кнопку "Быстрый поиск" Панели быстрого доступа. При необходимости очистите строку Быстрого поиска и задайте в ней: ОТПУСК МАГИСТРАТУРА. С помощью кнопки "Найти" постройте список документов.

2. Откройте Трудовой кодекс РФ.

3. Вы попадете в текст ст. 173 "Гарантии и компенсации работникам, совмещающим работу с получением высшего образования по программам бакалавриата, программам специалитета или программам магистратуры, и работникам, поступающим на обучение по указанным образовательным программам". Изучите ее. В тексте данной статьи указано, что продолжительность отпуска для прохождения государственной итоговой аттестации работникам-студентам, обучающимся по программам магистратуры, может составлять до четырех месяцев в соответствии с учебным планом осваиваемой работником образовательной программы высшего образования.

Ответ:

Согласно ст. 173 Трудового кодекса РФ продолжительность отпуска для прохождения государственной итоговой аттестации работникам-студентам, обучающимся по программам магистратуры, может составлять до четырех месяцев.

Примечание:

Пример подготовлен с использованием правовых актов по состоянию на 14 марта 2016 г.

### **Пример 2.**

Заголовок примера:

Найдите документы, касающиеся вопросов предоставления академического отпуска. Поместите найденные документы в папку.

*В примере иллюстрируется поиск по Правовому навигатору, создание папки.* Вариант решения:

1. Войдите в Правовой навигатор с помощью соответствующей кнопки Панели быстрого доступа. При необходимости очистите строку поиска с помощью кнопки "Очистить".

2. Введите в строке поиска: АКАДЕМИЧЕСКИЙ ОТПУСК.

3. В группе понятий ОБРАЗОВАНИЕ выберите выделенное ключевое понятие АКАДЕМИЧЕСКИЙ ОТПУСК и постройте список документов.

4. Изучите документы списка.

5. Занесите полученные документы в папку. Для этого щелкните правой кнопкой мыши по списку документов и в появившемся меню выберите команду "Добавить весь список в Избранное". В открывшемся окне "Добавить в Избранное" выберите вкладку "Папки", нажмите кнопку "Создать папку" и введите название папки, например, АКАДЕМИЧЕСКИЙ ОТПУСК. Нажмите кнопку "Добавить".

6. Чтобы обратиться к созданной папке, нажмите кнопку "Избранное" Панели быстрого доступа. Появится окно "Избранное", в котором надо выбрать вкладку "Папки". Вы увидите список всех папок.

8. Для перехода к списку документов папки дважды щелкните по ее названию. Ответ:

Найдены и помещены в папку документы, касающиеся вопросов предоставления академического отпуска.

Примечание:

Пример подготовлен с использованием правовых актов и с учетом наполнения данного ключевого понятия Правового навигатора по состоянию на 15 марта 2016 г.

## **Пример 3.**

Заголовок примера:

Во время путешествия на самолете гражданки К. был утерян багаж. При этом его ценность не была оговорена. Выясните, имеет ли она право потребовать компенсацию за утрату багажа. Если да, то в каком размере. Поставьте закладку на фрагмент документа с ответом на вопрос.

*В примере используется поиск по Правовому навигатору и устанавливается закладка.*

## Вариант решения:

1. Войдите в Правовой навигатор с помощью соответствующей кнопки Пане-

ли быстрого доступа. При необходимости очистите строку поиска, нажав кнопку "Очистить".

2. Введите в строке поиска: УТРАТА БАГАЖА.

3. В группе понятий ПЕРЕВОЗКА ПАССАЖИРОВ выберите выделенное ключевое понятие УТЕРЯ БАГАЖА и постройте список документов.

4. Откройте "Воздушный кодекс Российской Федерации" от 19.03.1997 N 60- ФЗ. Вы сразу попадете в текст ст. 118 "Ответственность перевозчика за утрату, недостачу или повреждение (порчу) багажа, груза, а также вещей, находящихся при пассажире", в которой указано, в каких случаях перевозчик несет ответственность за утрату багажа. А в п.п. 2 п. 1 ст. 119 отмечено, что за утрату, недостачу или повреждение (порчу) багажа, груза, принятых к воздушной перевозке без объявления ценности, перевозчик несет ответственность в размере их стоимости, но не более шестисот рублей за килограмм веса багажа или груза.

5. Поставьте закладку на фрагмент ст. 119, чтобы в дальнейшем можно было сразу к нему обратиться. Убедитесь, что курсор установлен на нужном фрагменте и нажмите кнопку "Добавить в Избранное" Панели быстрого доступа. В открывшемся окне "Добавить в Избранное" выберите вкладку "Закладки и Документы", где можно задать название закладки, папку, куда следует поместить закладку, и написать комментарий к закладке. По умолчанию в качестве названия закладки система предлагает текст той строки, на которую ставится закладка.

6. Установите курсор на строку "Мои закладки и документы".

7. Обратите внимание, что в нижней части окна имеется возможность подключить или отключить опцию "Уведомлять об изменениях (поставить на контроль)". Оставьте эту опцию включенной.

8. Нажмите кнопку "Добавить". Закладка будет установлена в документе и отмечена на полях звездочкой.

9. В любой момент можно перейти к списку всех закладок системы. Для этого надо нажать кнопку "Избранное" Панели быстрого доступа и выбрать вкладку "Закладки и Документы". Появится список всех закладок в документах системы.

10. Если дважды щелкнуть по имени выбранной закладки, то вы перейдете в документ, причем именно к искомой статье.

Ответ:

Найден ответ на вопрос. Установлена закладка.

Примечание:

Пример подготовлен с использованием правовых актов и с учетом наполнения данного ключевого понятия Правового навигатора по состоянию на 15 марта 2016 г.

# **ОПИСАНИЕ ПОКАЗАТЕЛЕЙ И КРИТЕРИЕВ ОЦЕНИВАНИЯ КОМПЕТЕН-ЦИЙ НА РАЗЛИЧНЫХ ЭТАПАХ ИХ ФОРМИРОВАНИЯ, ОПИСАНИЕ ШКАЛ ОЦЕНИВАНИЯ**

УК-1. Способен осуществлять поиск, критический анализ и синтез информации, применять си- $\vert$  стемный подход для решения поставленных задач

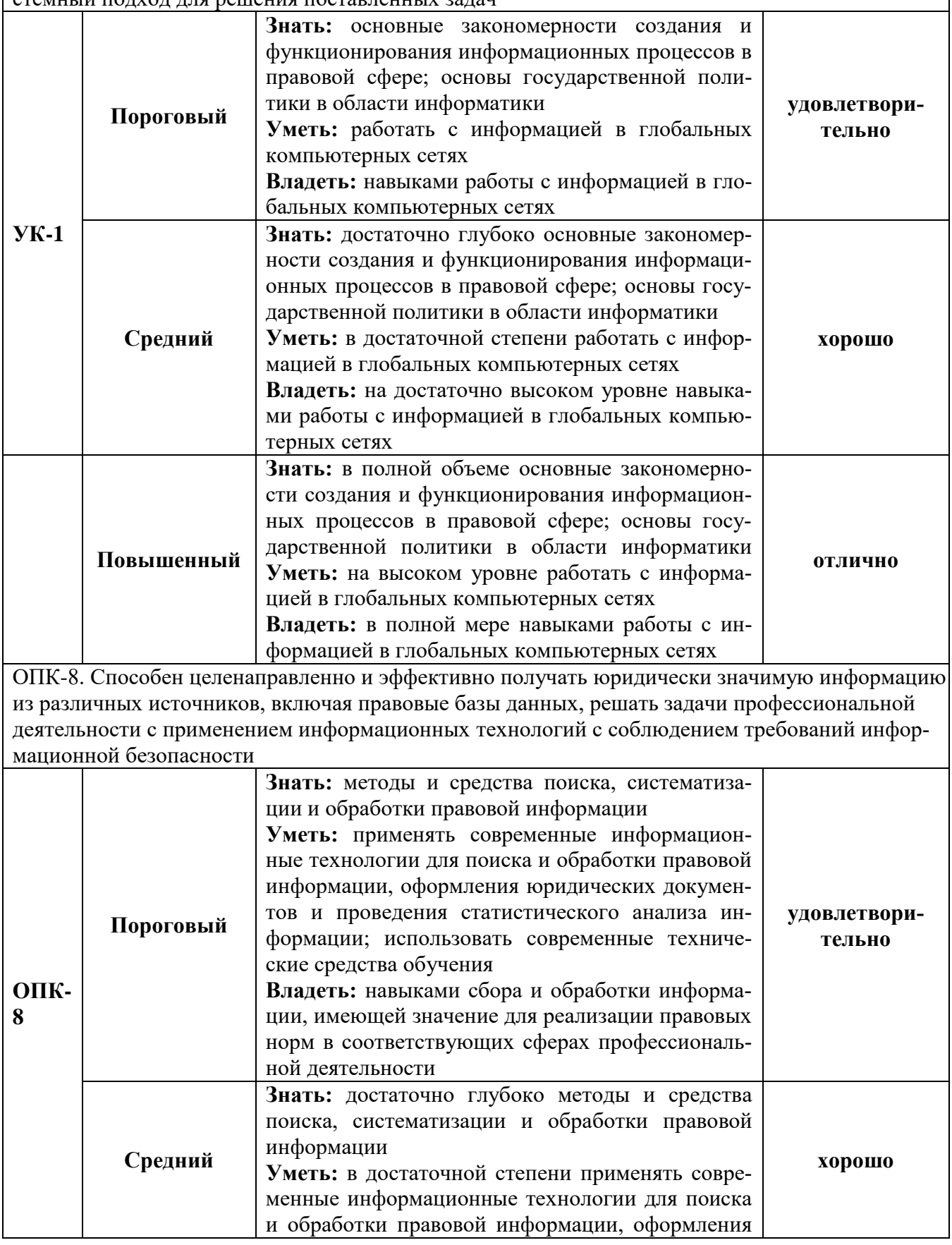

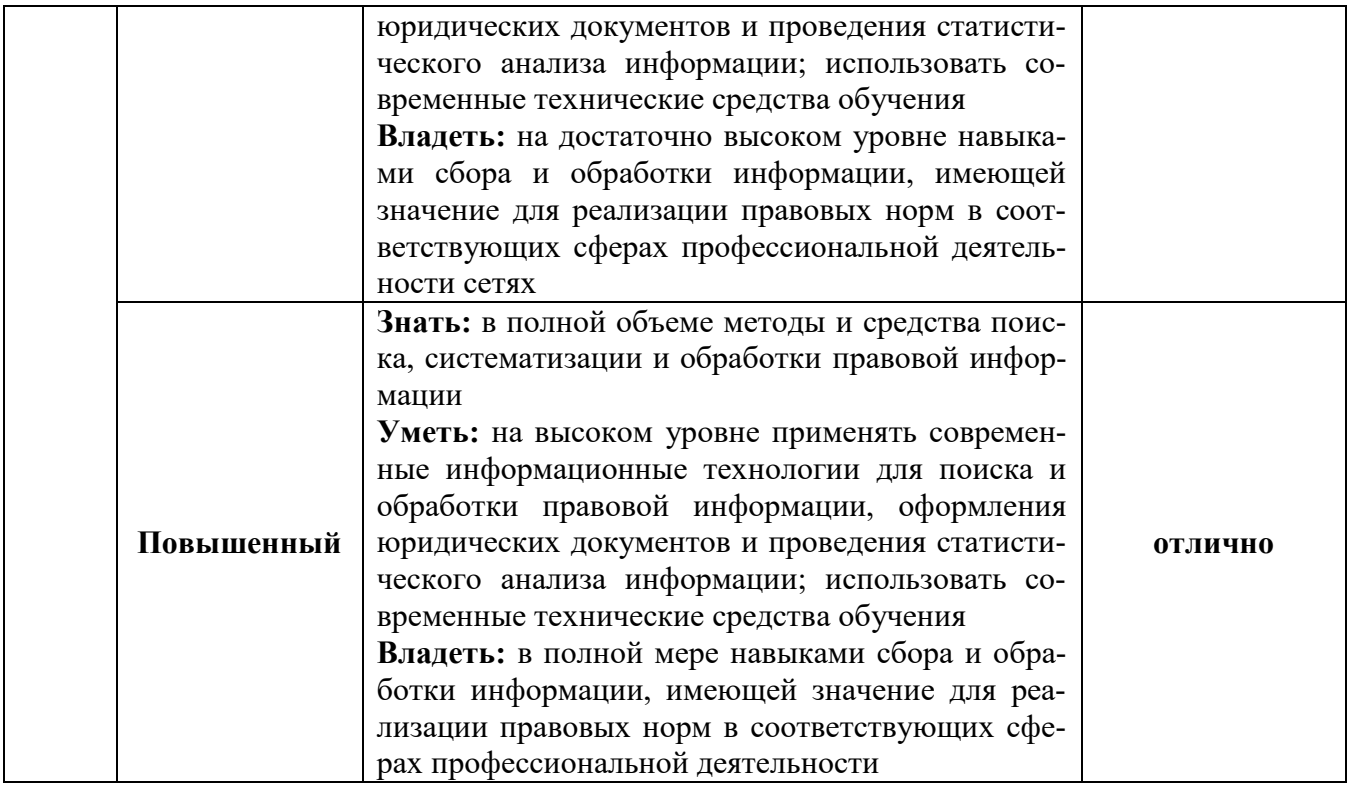

# **КРИТЕРИИ ОЦЕНИВАНИЯ УРОВНЯ ОСВОЕНИЯ КОМПЕТЕНЦИИ**

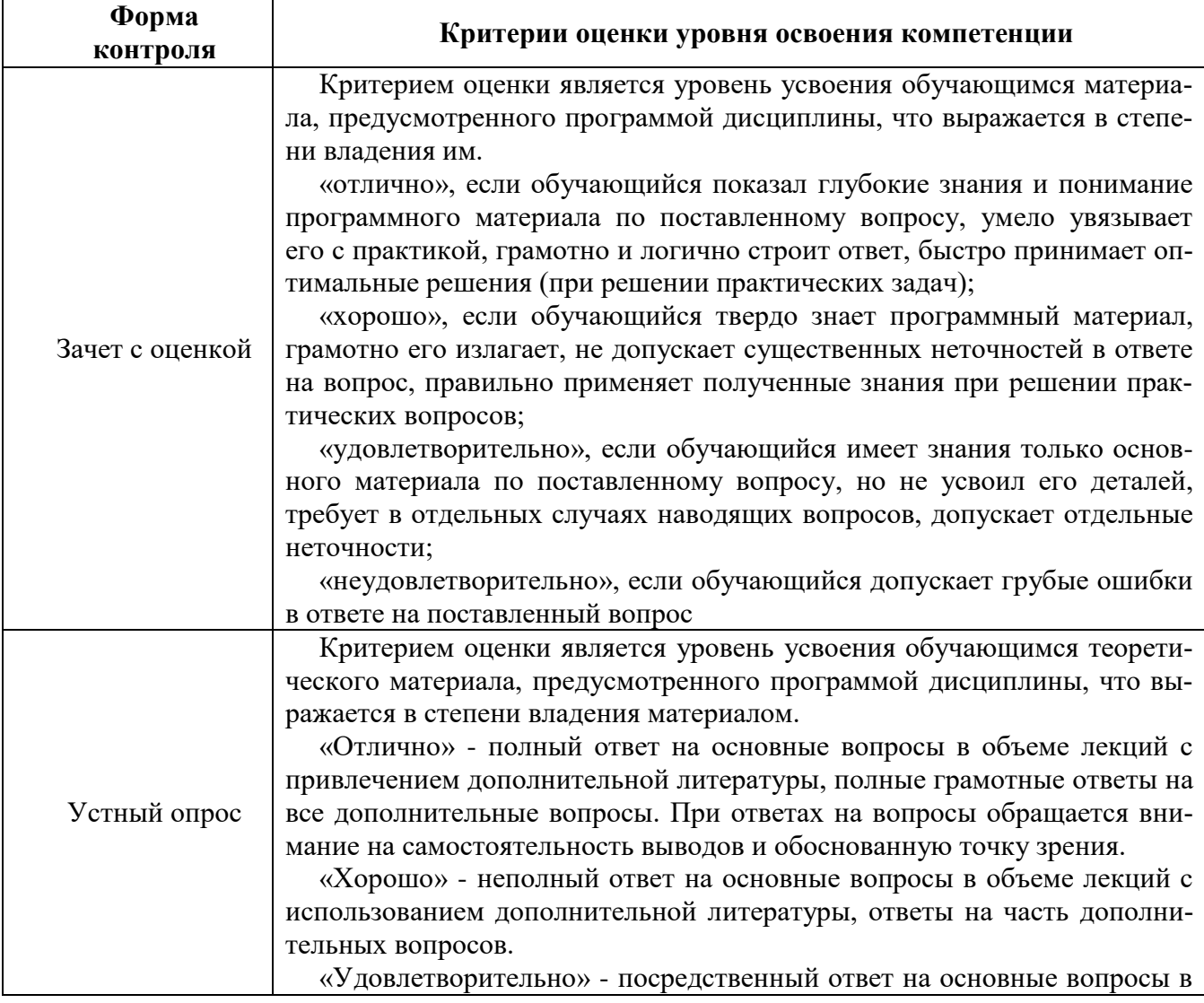

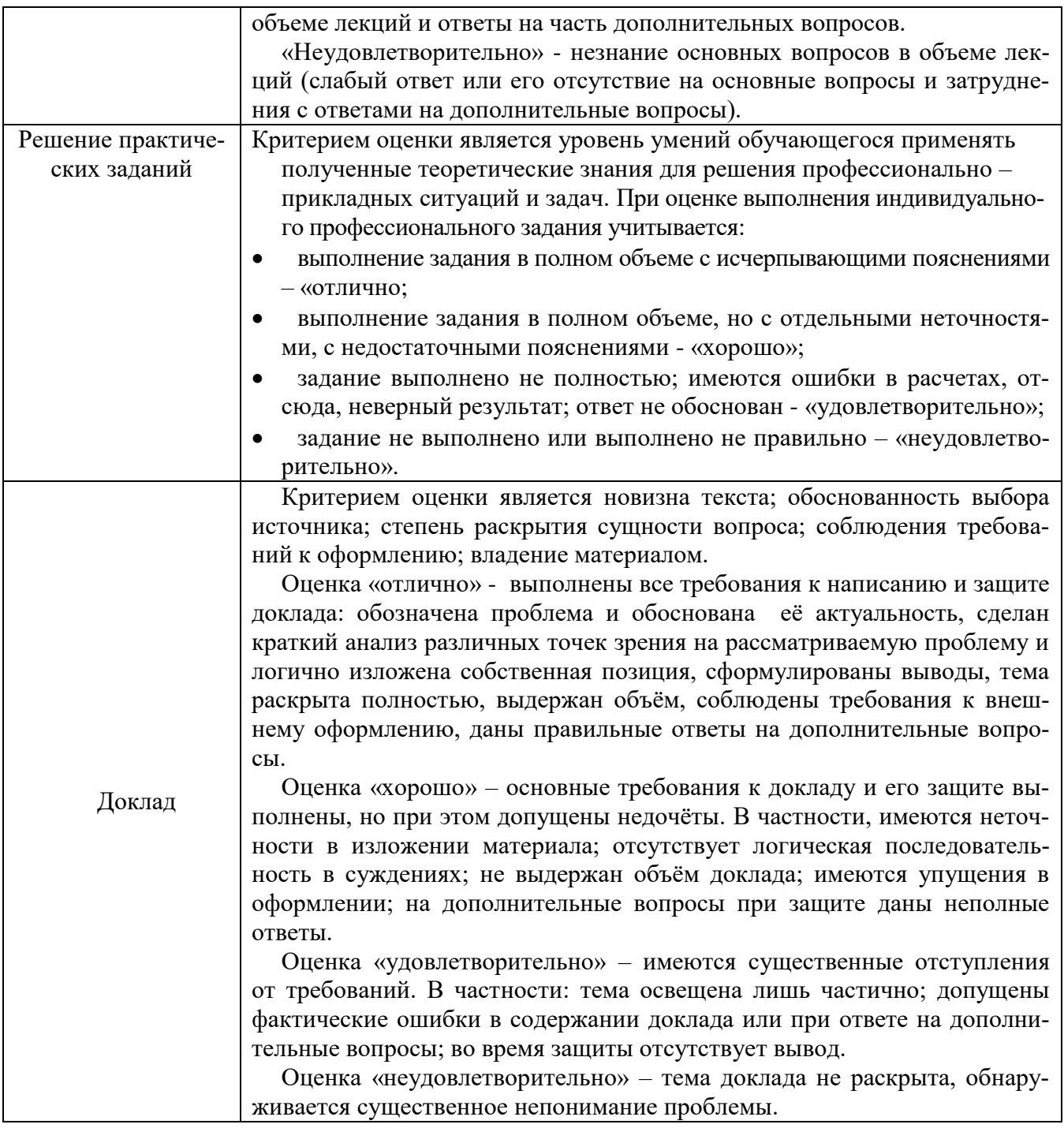

# **9. ОСОБЕННОСТИ ОБУЧЕНИЯ ЛИЦ С ОГРАНИЧЕННЫМИ ВОЗМОЖНОСТЯМИ ЗДОРОВЬЯ**

Организация образовательного процесса для лиц с ограниченными возможностями здоровья осуществляется в соответствии с «Методическими рекомендациями по организации образовательного процесса для инвалидов и лиц с ограниченными возможностями здоровья в образовательных организациях высшего образования, в том числе оснащенности образовательного процесса» Министерства образования и науки РФ от 08.04.2014 г. № АК-44/05вн и «Положением об организации инклюзивного образования в АНО ВО «Национальный институт бизнеса».

Подбор и разработка учебных материалов для обучающихся с ограниченными возможностями здоровья производится с учетом их индивидуальных особенностей.

Предусмотрена возможность обучения по индивидуальному учебному плану.

## **10. УЧЕБНО-МЕТОДИЧЕСКОЕ И ИНФОРМАЦИОННОЕ ОБЕСПЕЧЕНИЕ ДИСЦИПЛИНЫ (МОДУЛЯ)**

#### **Основная литература**

1. Мистров, Л. Е. Информационные технологии в юридической деятельности. Microsoft Office 2010 : учебное пособие / Л. Е. Мистров, А. В. Мишин. — Москва : Российский государственный университет правосудия, 2016. — 232 c. — ISBN 978-5- 93916-503-7. — Текст : электронный // Электронно-библиотечная система IPR BOOKS : [сайт]. — URL: http://www.iprbookshop.ru/65857.html (дата обращения: 19.06.2020). — Режим доступа: для авторизир. пользователей

2. Шевко, Н. Р. Информационные технологии в юридической деятельности : учебное пособие / Н. Р. Шевко, С. Я. Казанцев, О. Э. Згадзай ; под редакцией С. Я. Казанцева. — Казань : Казанский юридический институт МВД России, 2016. — 230 c. — ISBN 978-5-901593-69-1. — Текст : электронный // Электронно-библиотечная система IPR BOOKS : [сайт]. — URL: http://www.iprbookshop.ru/86477.html (дата обращения: 19.06.2020). — Режим доступа: для авторизир. пользователей

#### **Дополнительная литература**

1. Информационные технологии в юридической деятельности : учебное пособие для студентов вузов, обучающихся по специальностям «Юриспруденция» и «Правоохранительная деятельность» / О. Э. Згадзай, С. Я. Казанцев, Н. М. Дубинина [и др.]. — Москва : ЮНИТИ-ДАНА, 2015. — 335 c. — ISBN 978-5-238-02548-3. — Текст : электронный // Электронно-библиотечная система IPR BOOKS : [сайт]. — URL: http://www.iprbookshop.ru/66263.html (дата обращения: 19.06.2020). — Режим доступа: для авторизир. пользователей

#### **Электронно-библиотечная система**

IPRBooks. http://www.iprbookshop.ru

# **Электронные образовательные ресурсы (современные профессиональные базы данных)**

База данных научной электронной библиотеки. https://elibrary.ru Юридическая Россия. http://law.edu.ru База данных Библиотечных и архивных ресурсов Государственной Думы «Парламентская библиотека». https://parlib.duma.gov.ru Государственная автоматизированная система Российской Федерации «Правосудие» Интернет-портал. http://sudrf.ru

## **Электронные образовательные ресурсы (информационные справочные системы)**

Справочно-правовая система «Консультант Плюс». [http://www.consultant.ru](http://www.consultant.ru/) Официальный Интернет-портал правовой информации. Государственная система правовой информации. [http://pravo.gov.ru](http://pravo.gov.ru/)

## **Перечень комплектов лицензионного и свободно распространяемого программного обеспечения, используемого при изучении дисциплины (модуля)**

При изучении дисциплины предполагается применение современных информационных технологий. Комплект программного обеспечения для их использования включает в себя:

 пакеты офисного программного обеспечения Microsoft Office (Word, Excel, PowerPoint);

веб-браузер (Google Chrome, Mozilla Firefox, Internet Eхplorer);

электронную библиотечную систему IPRBooks;

 систему размещения в сети «Интернет» и проверки на наличие заимствований курсовых, научных и выпускных квалификационных работ «ВКР-ВУЗ.РФ».

Доступ к электронной информационно-образовательной среде обеспечивается через сеть Интернет https://eios.nibmoscow.ru/.

# **11. МАТЕРИАЛЬНО-ТЕХНИЧЕСКОЕ ОБЕСПЕЧЕНИЕ ДИСЦИПЛИНЫ (МОДУЛЯ)**

Материально-техническая база Института обеспечивает проведение всех видов занятий, предусмотренных учебным планом и соответствует действующим санитарным и противопожарным правилам и нормам.

Для проведения занятий лекционного типа, занятий семинарского типа, курсового проектирования (выполнения курсовых работ), групповых и индивидуальных консультаций, текущего контроля и промежуточной аттестации используются учебные аудитории, а также помещения для самостоятельной работы и помещения для хранения и профилактического обслуживания учебного оборудования.

Помещения для самостоятельной работы обучающихся оснащены компьютерной техникой с возможностью подключения к сети «Интернет» и обеспечен доступ в электронную информационно-образовательную среду института.

Специальные помещения укомплектованы специализированной мебелью и техническими средствами обучения, служащими для представления учебной информации большой аудитории: мобильный мультимедийный комплект в составе: проектор, ноутбук.

Для проведения занятий лекционного типа используются наборы демонстрационного оборудования и учебно-наглядных пособий, обеспечивающие тематические иллюстрации, соответствующие рабочей программе дисциплины (модуля).